# **ThinkCentre**

Donanım Değiştirme Kılavuzu Tip 8290, 8291, 8292, 8463, 8464 Tip 8465, 8469, 8472, 8708, 8709 Tip 8712, 8713, 8719, 8771, 8772 Tip 8776, 8777, 8817, 9214 Tip 9215, 9216

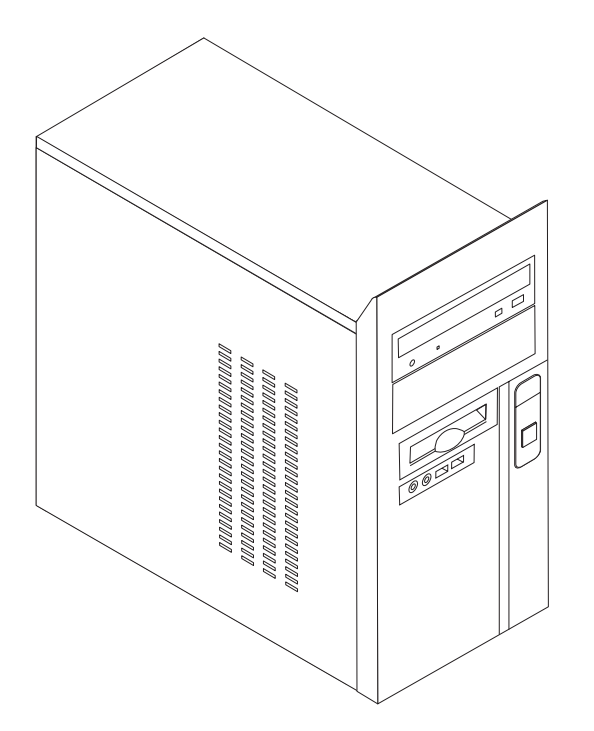

# **ThinkCentre**

Donanım Değiştirme Kılavuzu Tip 8290, 8291, 8292, 8463, 8464 Tip 8465, 8469, 8472, 8708, 8709 Tip 8712, 8713, 8719, 8771, 8772 Tip 8776, 8777, 8817, 9214 Tip 9215, 9216

**Üçüncü Basım (Şubat 2006)**

## **İçindekiler**

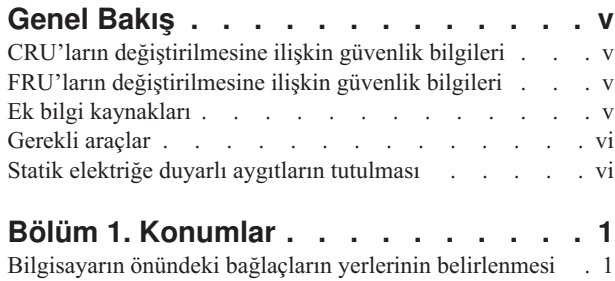

Bilgisayarın arkasındaki bağlaçların yerlerinin [belirlenmesi](#page-9-0) [2](#page-9-0) Bileşenlerin yerlerinin [belirlenmesi](#page-10-0) . . . . . . . [3](#page-10-0) Sistem kartı üzerindeki parçaların [belirlenmesi.](#page-11-0) . . . . [4](#page-11-0)

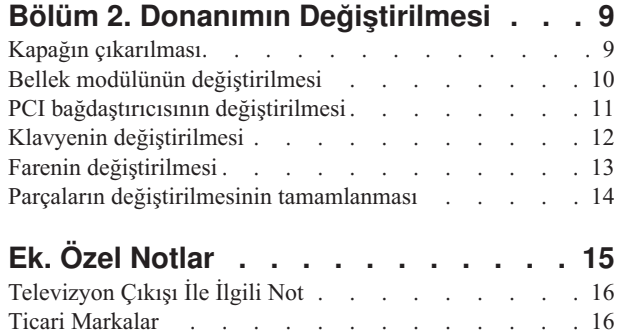

## <span id="page-6-0"></span>**Genel Bakış**

Bu kılavuz, Müşteri Tarafından Değiştirilebilir Birimleri (CRU'lar) değiştiren müşteriler ve Yerinde Değiştirilebilir Birimleri (FRU'lar) değiştiren eğitimli hizmet personeli için hazırlanmıştır. Bu kılavuzda CRU'lar ve FRU'lar parça olarak anılacaktır.

**Not:** Eğitimli hizmet personeli parça siparişi bilgileri için *Hardware Maintenance Manual* (HMM; Donanım Bakım Kılavuzu) adlı yayına başvurmalıdır.

Bu kılavuz, tüm parçalara ilişkin yordamları içermez. Kabloların, anahtarların ve bazı mekanik parçaların, eğitimli hizmet personeli tarafından, adım adım yordamlara gerek kalmadan değiştirileceği öngörülmüştür.

Bu kılavuz, aşağıdaki parçaların değiştirilmesine ilişkin yönergeleri içerir:

#### **Not: Yalnızca Lenovo™ tarafından gönderilen parçaları kullanın**.

- Bellek modülü
- PCI bağdaştırıcısı kartı
- Klavye
- Fare

## **CRU'ların değiştirilmesine ilişkin güvenlik bilgileri**

Bilgisayarınızla birlikte gönderilen *Kişisel Bilgisayar Tanıtma ve Kullanma Kılavuzu* yayını içindeki "Önemli güvenlik bilgileri" bölümünü okumadan önce bilgisayarınızı açmayın ya da bilgisayarınıza bakım yapmayı denemeyin. *Kişisel Bilgisayar Tanıtma ve Kullanma Kılavuzu* yayınının kopyasını edinmek için http://www.lenovo.com/support Web adresine gidin.

## **FRU'ların değiştirilmesine ilişkin güvenlik bilgileri**

Bilgisayarınıza ilişkin *Hardware Maintenance Manual* (HMM; Donanım Bakım Kılavuzu) içindeki "Important safety information" (Önemli güvenlik bilgileri) bölümünü okumadan önce bilgisayarınızı açmayın ya da bilgisayarınıza bakım yapmayı denemeyin. *HMM* yayınının bir kopyasını edinmek için http://www.lenovo.com/support Web adresine gidin.

### **Ek bilgi kaynakları**

Internet erişiminiz varsa, bilgisayarınıza ilişkin en güncel bilgileri Web'de bulabilirsiniz.

Aşağıdaki bilgilere Internet'ten erişebilirsiniz:

- CRU çıkarma ve takma yönergeleri
- CRU çıkarma ve takma videoları
- Yayınlar
- Sorun giderme bilgileri
- Parça bilgileri
- Yüklemeler ve sürücüler
- v Diğer yararlı bilgi kaynaklarına bağlantılar
- Destek telefon listesi

Bu bilgilere erişmek http://www.lenovo.com/support adresine gidin.

## <span id="page-7-0"></span>**Gerekli araçlar**

Bilgisayarınızdaki bazı parçaları değiştirmek için düz uçlu ya da yıldız tornavida kullanmanız gerekebilir. Bazı parçalar için ek araçlara gereksinim duyabilirsiniz.

## **Statik elektriğe duyarlı aygıtların tutulması**

Statik elektrik size zarar vermez ancak, bilgisayar bileşenlerine ve parçalarına ciddi hasarlar verebilir.

Bir parçayı değiştirirken, bozuk parçayı bilgisayardan çıkarıp yeni parçayı takmaya hazır olmadan, yeni parçanın statik elektriğe duyarlı paketini *açmayın*.

Parçaları ve diğer bilgisayar bileşenlerini tutarken, statik elektriğin zarar vermesini önlemek için aşağıdaki önlemleri alın:

- v Hareketlerinizi sınırlandırın. Hareket ederseniz, çevrenizde statik elektrik birikebilir.
- v Parçaları ve diğer bilgisayar bileşenlerini her zaman dikkatli bir şekilde tutun. Bağdaştırıcıları, bellek modüllerini, sistem kartlarını ve mikroişlemcileri kenarlarından tutun. Açık devrelere hiçbir zaman dokunmayın.
- v Diğer kişilerin parçalara ve diğer bilgisayar bileşenlerine dokunmasına izin vermeyin.
- v Yeni bir parça takmadan önce, parçanın içinde bulunduğu statik elektriğe karşı koruyucu paketi metal bir genişletme yuvası kapağına ya da bilgisayarın diğer boyasız metal yüzeylerinden birine en az iki saniye boyunca dokundurun. Bu, paketteki ve vücudunuzdaki statik elektriğin azalmasını sağlar.
- v Mümkünse, yeni parçayı statik elektriğe karşı koruyucu paketinden çıkarın ve herhangi bir yere koymadan, doğruca bilgisayarın içine yerleştirin. Bu mümkün değilse, statik elektriğe karşı koruyucu paketi yumuşak, düz bir zemine koyun ve parçayı bu paketin üzerine bırakın.
- v Parçayı bilgisayar kapağının ya da diğer metal yüzeylerin üzerine koymayın.

## <span id="page-8-0"></span>**Bölüm 1. Konumlar**

Bu bölümde, bilgisayarın çeşitli bağlaçlarının, denetimlerinin ve bileşenlerinin yerlerini bulmanıza yardımcı olacak şekiller vardır. Bilgisayarın kapağını açmak için [Kapağın](#page-16-0) [çıkarılması](#page-16-0) (sayfa [9\)](#page-16-0) başlıklı konuya bakın.

## **Bilgisayarın önündeki bağlaçların yerlerinin belirlenmesi**

Aşağıdaki şekilde, bilgisayarın önündeki bağlaçların yerleri gösterilmektedir.

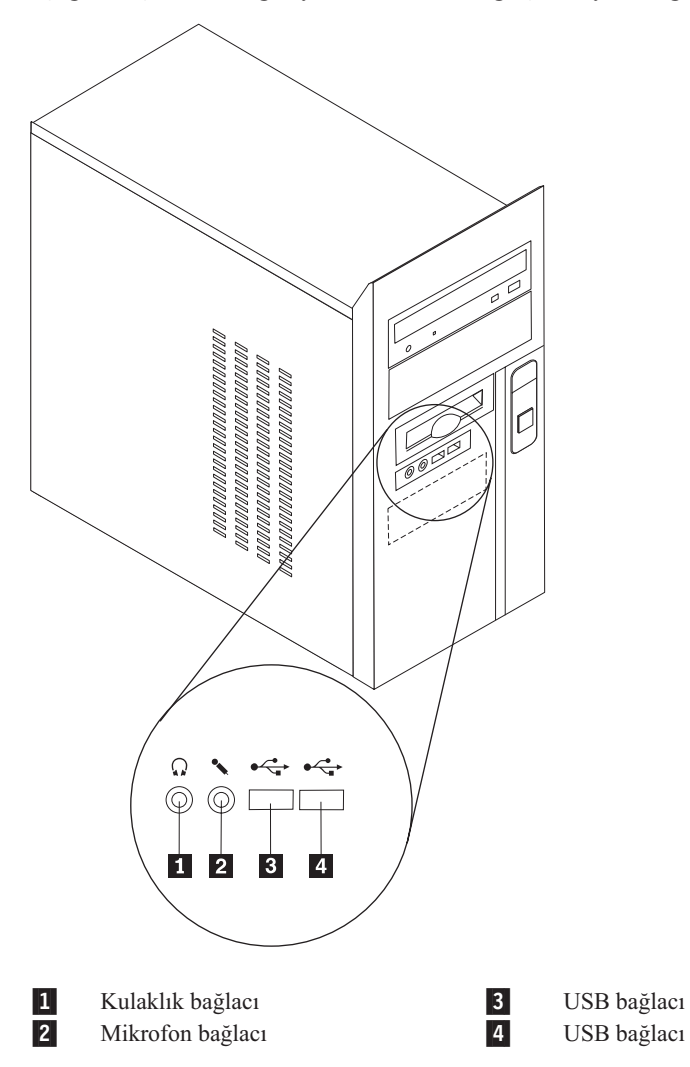

## <span id="page-9-0"></span>**Bilgisayarın arkasındaki bağlaçların yerlerinin belirlenmesi**

Aşağıdaki şekilde, bilgisayarın arkasındaki bağlaçların yerleri gösterilmektedir.

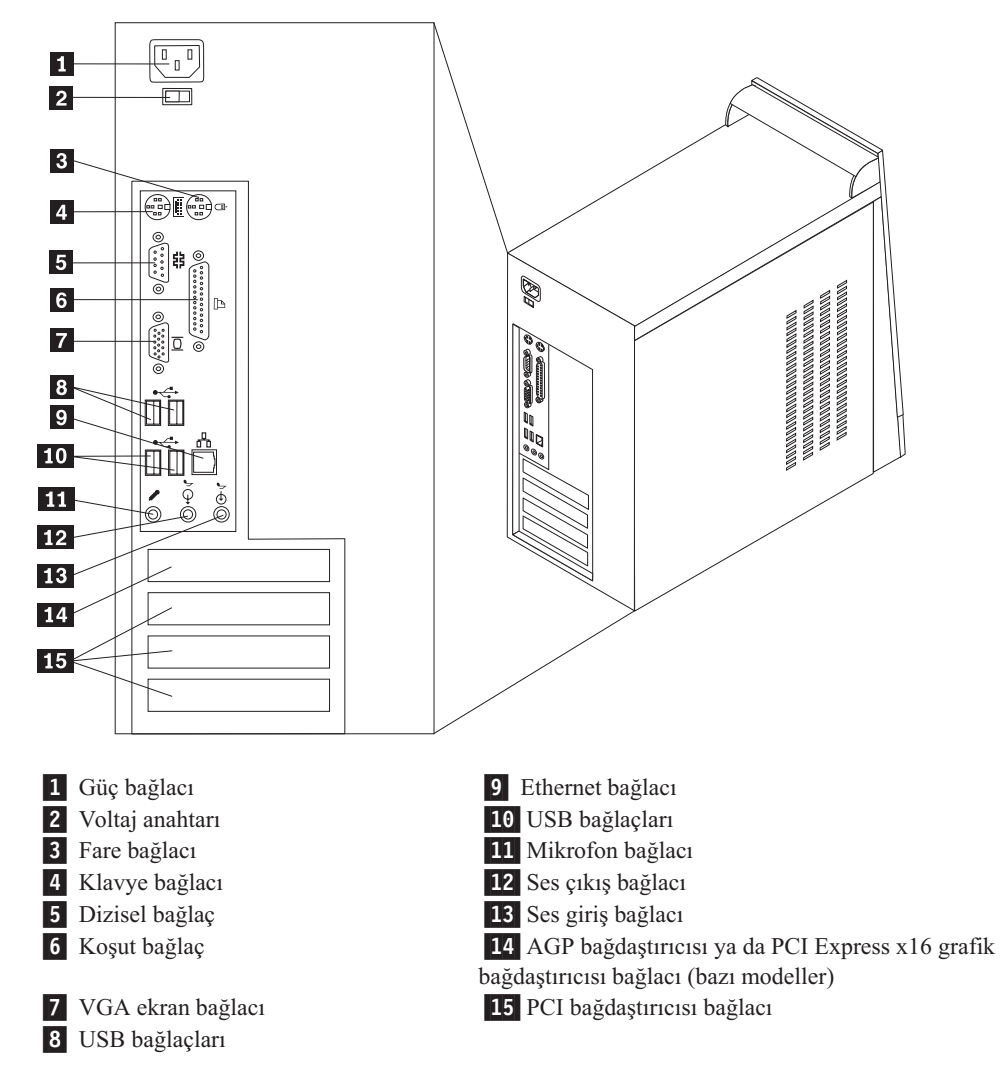

## <span id="page-10-0"></span>**Bileşenlerin yerlerinin belirlenmesi**

Aşağıdaki şekil, bilgisayarınızdaki çeşitli bileşenlerin yerlerinin belirlenmesine yardımcı olur.

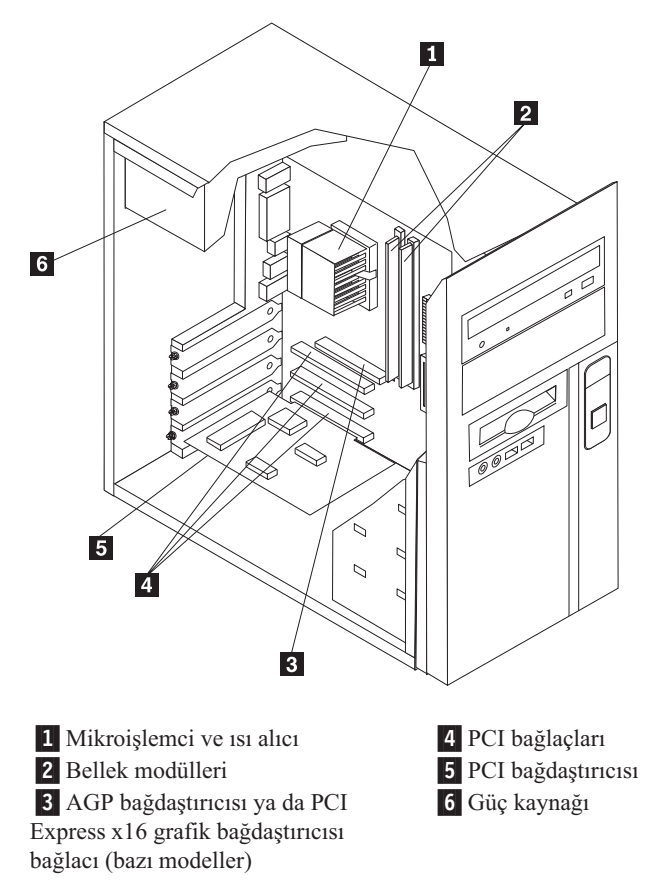

## <span id="page-11-0"></span>**Sistem kartı üzerindeki parçaların belirlenmesi**

Sistem kartı (bazen düzlem ya da anakart da denir) bilgisayarınızdaki ana devre kartıdır. Temel bilgisayar işlevlerini sağlar ve çeşitli aygıtları destekler.

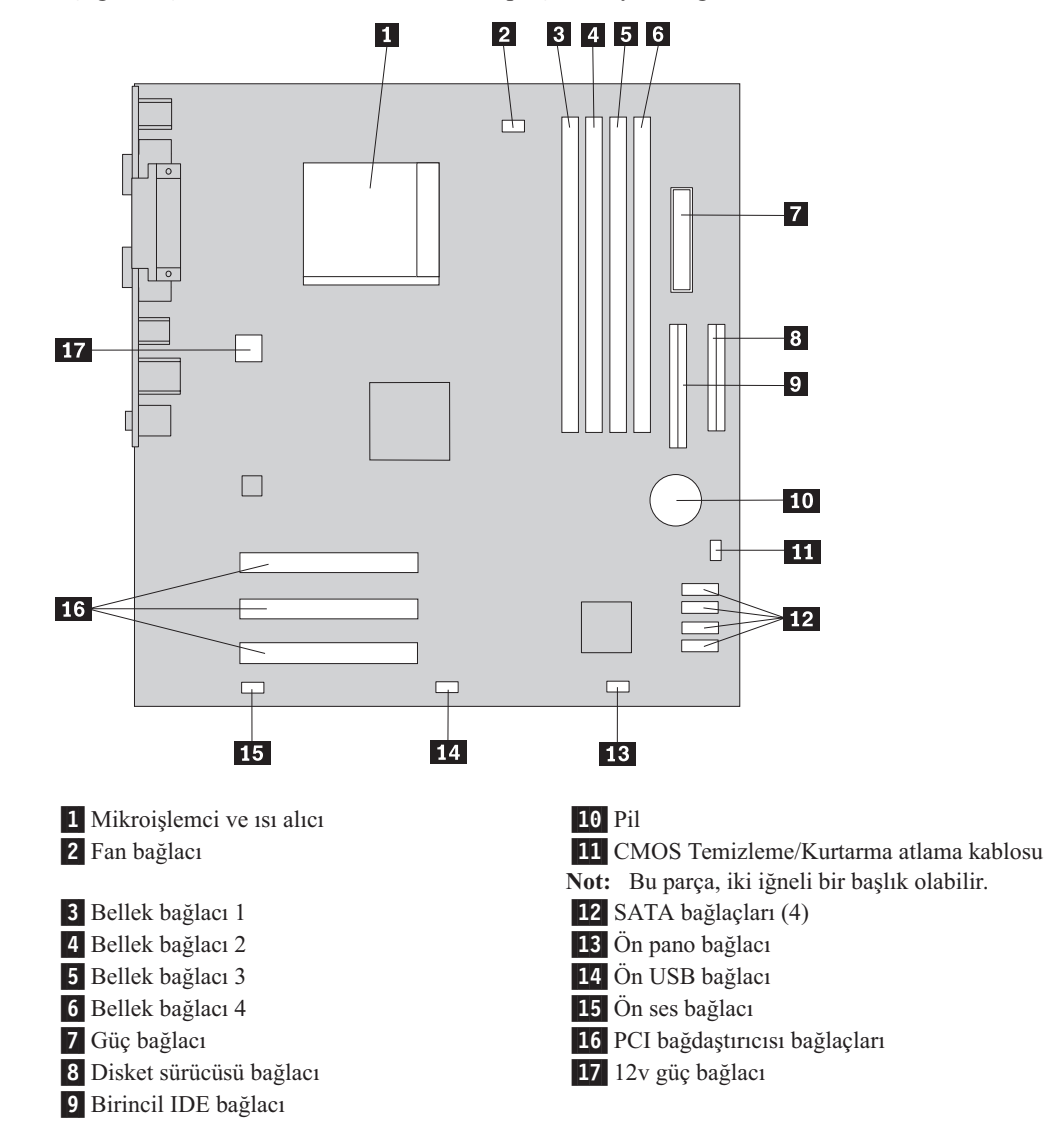

Aşağıdaki şekilde, sistem kartı üzerindeki parçaların yerleri gösterilmektedir.

Aşağıdaki şekilde, bazı modellerde sistem kartı üzerindeki parçaların yerleri gösterilmektedir.

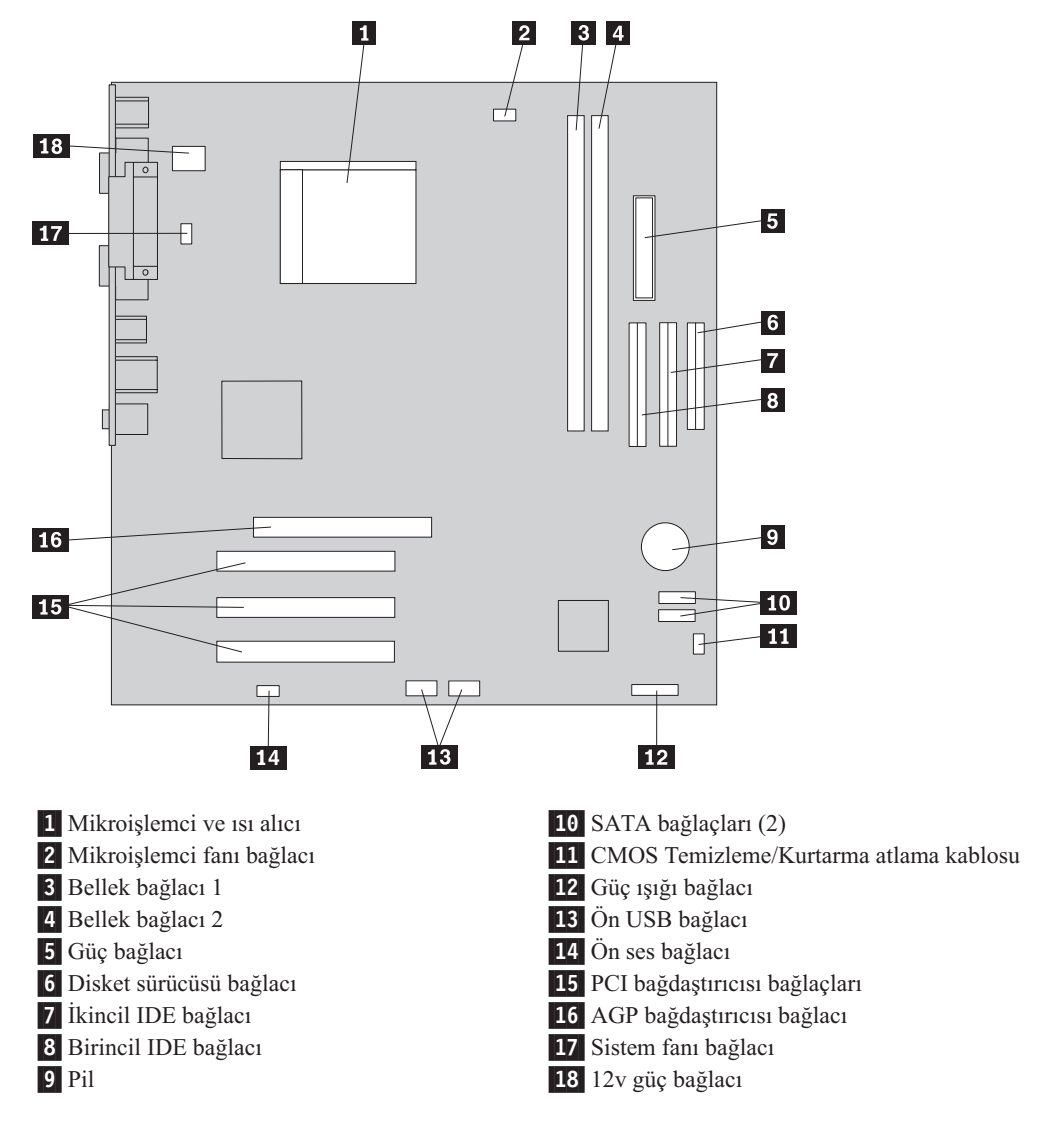

Aşağıdaki şekilde, bazı modellerde sistem kartı üzerindeki parçaların yerleri gösterilmektedir.

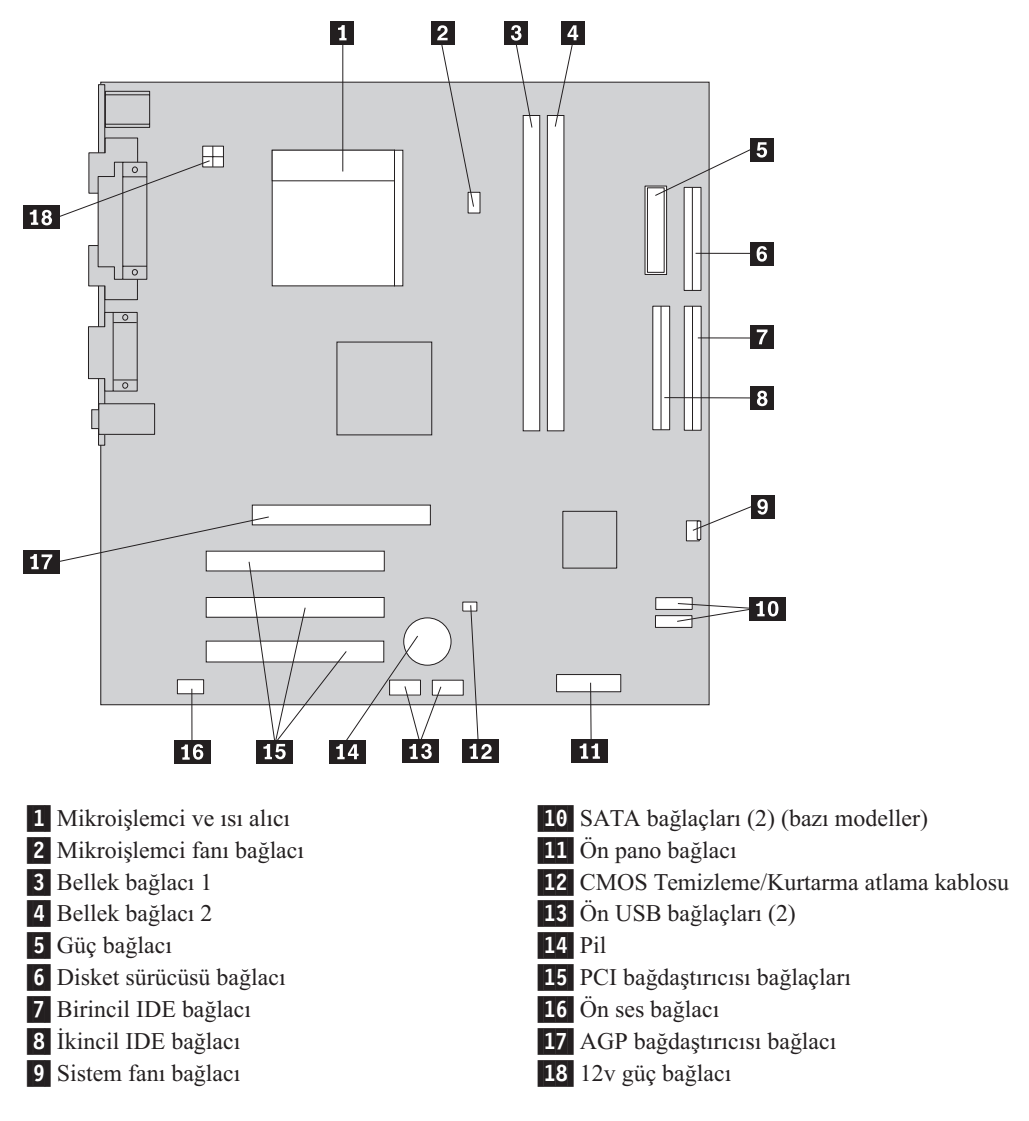

Aşağıdaki şekilde, bazı modellerde sistem kartı üzerindeki parçaların yerleri gösterilmektedir.

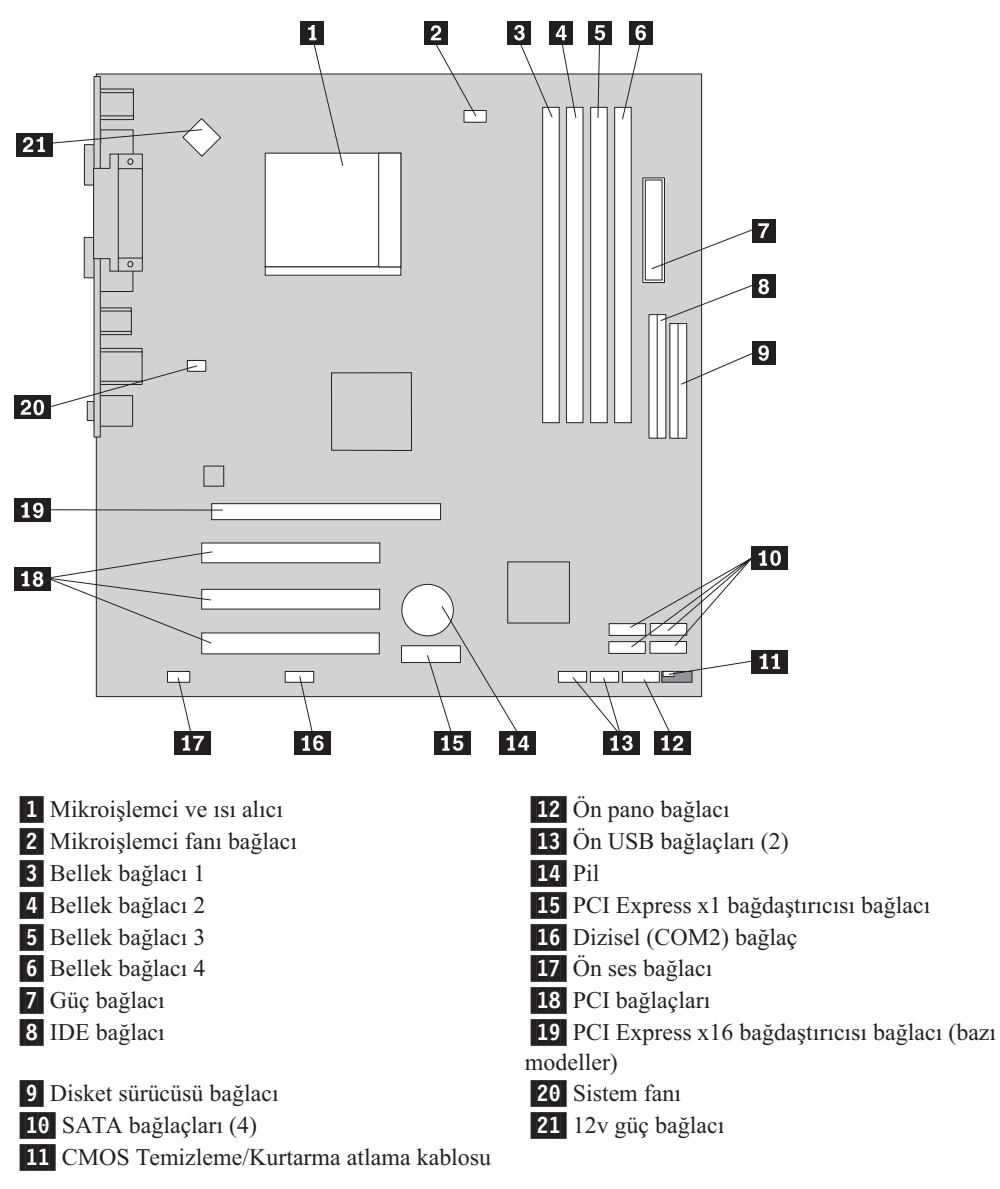

## <span id="page-16-0"></span>**Bölüm 2. Donanımın Değiştirilmesi**

#### **Uyarı:**

Bilgisayarınızla birlikte gönderilen *Kişisel Bilgisayar Tanıtma ve Kullanma Kılavuzu* içindeki "Önemli güvenlik bilgileri" bölümünü ya da bilgisayarınıza ilişkin *Hardware Maintenance Manual* (HMM; Donanım Bakım Kılavuzu) yayınını okumadan önce bilgisayarınızın kapağını açmayın ya da bilgisayarınıza bakım yapmayı denemeyin. *Kişisel Bilgisayar Tanıtma ve Kullanma Kılavuzu* ya da *HMM* yayınının kopyasını edinmek için şu adresi ziyaret edin: http://www.lenovo.com/support.

#### **Not: Yalnızca Lenovo tarafından gönderilen parçaları kullanın**.

## **Kapağın çıkarılması**

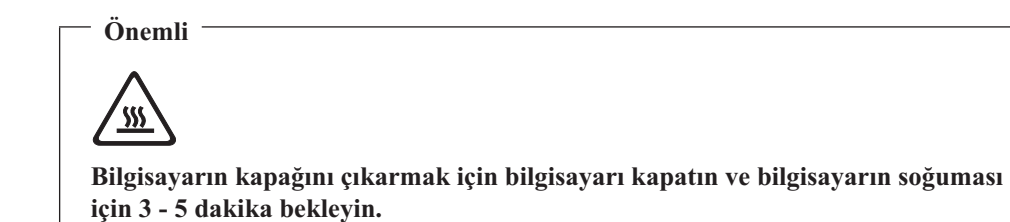

Bilgisayarın kapağını çıkarmak için:

- 1. İşletim sisteminizi kapatın, sürücülerdeki ortamları (disket, CD ya da manyetik bant) çıkarın, bilgisayarı ve takılı tüm aygıtları kapatın.
- 2. Tüm güç kablolarını elektrik prizlerinden çıkarın.
- 3. Bilgisayara takılı tüm kabloları çıkarın. Tüm kablolar, güç kablolarını, giriş/çıkış (G/Ç) kablolarını ve bilgisayara takılı diğer tüm kabloları içerir.

<span id="page-17-0"></span>4. Kapağı çıkarmak için kapağın sol yanının arkasındaki iki vidayı sökün ve kapağı arkaya kaydırın.

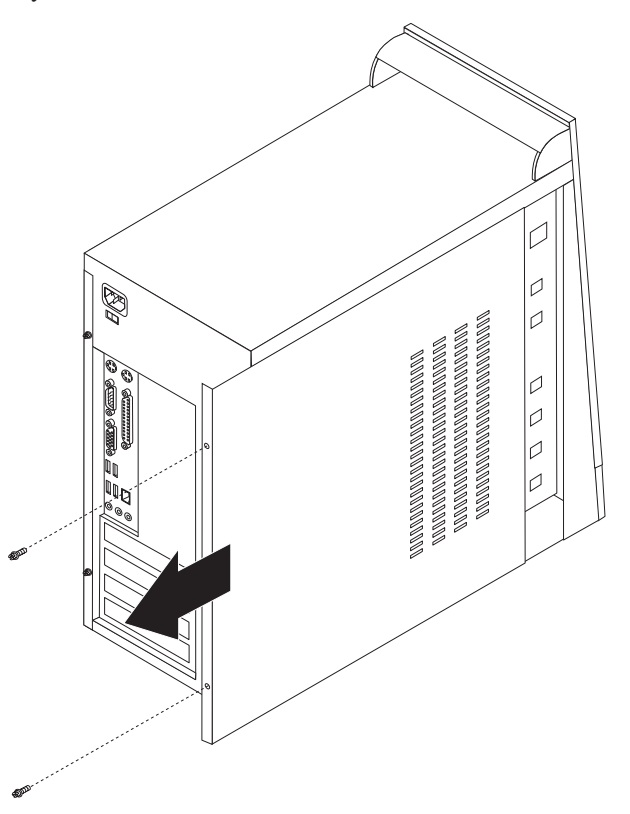

## **Bellek modülünün değiştirilmesi**

#### **Uyarı:**

Bilgisayarınızla birlikte gönderilen *Kişisel Bilgisayar Tanıtma ve Kullanma Kılavuzu* içindeki "Önemli güvenlik bilgileri" bölümünü ya da bilgisayarınıza ilişkin *Hardware Maintenance Manual* (HMM; Donanım Bakım Kılavuzu) yayınını okumadan önce bilgisayarınızın kapağını açmayın ya da bilgisayarınıza bakım yapmayı denemeyin. *Kişisel Bilgisayar Tanıtma ve Kullanma Kılavuzu* ya da *HMM* yayınının kopyasını edinmek için şu adresi ziyaret edin: http://www.lenovo.com/support.

Bu bölümde bellek modülünün nasıl değiştirileceğine ilişkin yönergeler yer alır.

**Not:** Bilgisayarınız iki ya da dört bellek modülünü destekler.

1. Bilgisayarın kapağını çıkarın. Bkz. "Kapağın [çıkarılması"](#page-16-0) sayfa 9.

<span id="page-18-0"></span>2. Değiştireceğiniz bellek modülünü aşağıda gösterildiği gibi, tutma kelepçelerini açarak çıkarın.

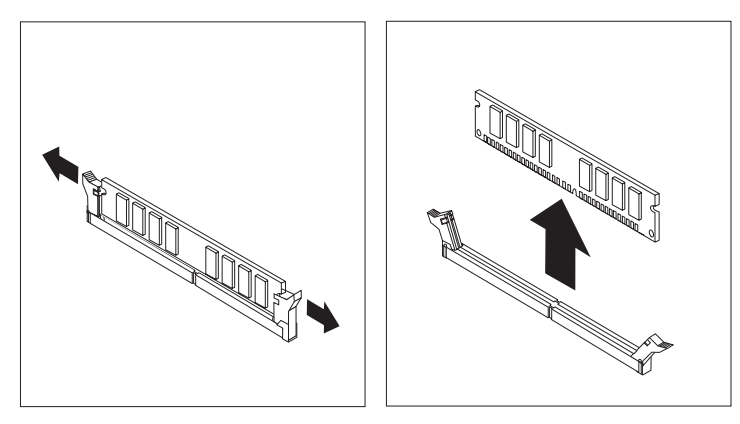

3. Yeni bellek modülünü bellek bağlacının üzerine yerleştirin. Yeni bellek modülündeki girintinin 1 sistem kartı üzerindeki bağlaç anahtarıyla 2 hizalandığından emin olun. Bellek modülünü, tutma kelepçeleri kapanıncaya kadar bağlacın içine doğru düz olarak itin.

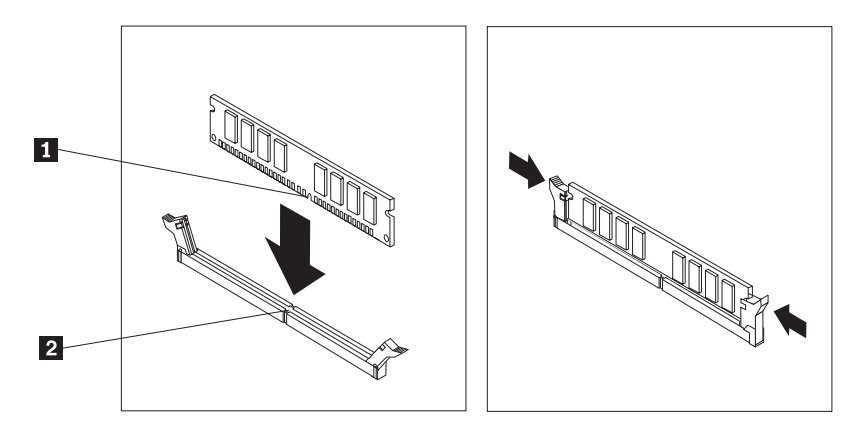

4. Parçaların [değiştirilmesinin](#page-21-0) tamamlanması (sayfa [14\)](#page-21-0) başlıklı konuya gidin.

## **PCI bağdaştırıcısının değiştirilmesi**

#### **Uyarı:**

Bilgisayarınızla birlikte gönderilen *Kişisel Bilgisayar Tanıtma ve Kullanma Kılavuzu* içindeki "Önemli güvenlik bilgileri" bölümünü ya da bilgisayarınıza ilişkin *Hardware Maintenance Manual* (HMM; Donanım Bakım Kılavuzu) yayınını okumadan önce bilgisayarınızın kapağını açmayın ya da bilgisayarınıza bakım yapmayı denemeyin. *Kişisel Bilgisayar Tanıtma ve Kullanma Kılavuzu* ya da *HMM* yayınının kopyasını edinmek için şu adresi ziyaret edin: http://www.lenovo.com/support.

<span id="page-19-0"></span>Bu bölümde PCI bağdaştırıcısının nasıl değiştirileceğine ilişkin yönergeler yer alır.

- 1. Bilgisayarın kapağını çıkarın. Bkz. "Kapağın [çıkarılması"](#page-16-0) sayfa 9.
- 2. Bağdaştırıcıdaki vidayı çıkarın.
- 3. Bağdaştırıcıyı, bağdaştırıcı bağlacından düz olarak dışarı çekerek çıkarın.
- 4. Yeni bağdaştırıcıyı statik elektriğe karşı koruyucu paketinden çıkarın.
- 5. Yeni bağdaştırıcıyı, sistem kartındaki uygun yuvaya takın.
- 6. Bağdaştırıcıyı aşağıda gösterildiği gibi, vidalarla sabitleyin.

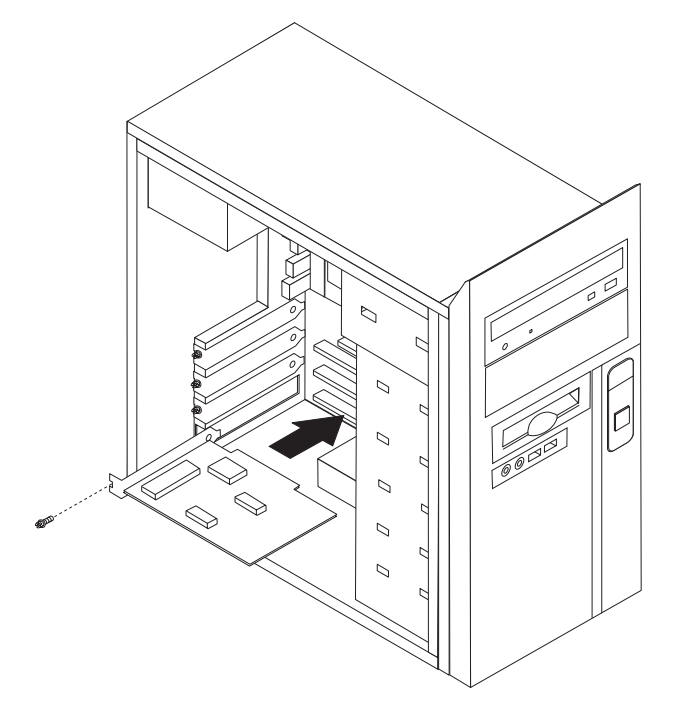

7. Parçaların [değiştirilmesinin](#page-21-0) tamamlanması (sayfa [14\)](#page-21-0) başlıklı konuya gidin.

## **Klavyenin değiştirilmesi**

#### **Uyarı:**

Bilgisayarınızla birlikte gönderilen *Kişisel Bilgisayar Tanıtma ve Kullanma Kılavuzu* içindeki "Önemli güvenlik bilgileri" bölümünü ya da bilgisayarınıza ilişkin *Hardware Maintenance Manual* (HMM; Donanım Bakım Kılavuzu) yayınını okumadan önce bilgisayarınızın kapağını açmayın ya da bilgisayarınıza bakım yapmayı denemeyin. *Kişisel Bilgisayar Tanıtma ve Kullanma Kılavuzu* ya da *HMM* yayınının kopyasını edinmek için şu adresi ziyaret edin: http://www.lenovo.com/support.

Bu bölümde klavyenin nasıl değiştirileceğine ilişkin yönergeler yer alır.

- 1. Sürücülerdeki ortamları (disket, CD ya da manyetik bant) çıkarın, işletim sistemini ve takılı tüm aygıtları kapatın.
- 2. Tüm güç kablolarını elektrik prizlerinden çıkarın.
- <span id="page-20-0"></span>3. Klavyenin bağlacını bulun.
	- Not: Klavyeniz standart klavye bağlacına **1** ya da USB bağlacına **2** takılı olabilir. Klavyenizin nereye bağlı olduğuna göre, [Bilgisayarın](#page-9-0) arkasındaki bağlaçların yerlerinin [belirlenmesi](#page-9-0) (sayfa [2\)](#page-9-0) ya da [Bilgisayarın](#page-8-0) önündeki bağlaçların yerlerinin [belirlenmesi](#page-8-0) (sayfa [1\)](#page-8-0) başlıklı konuya bakın.

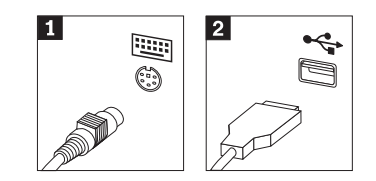

- 4. Arızalı klavye kablosunu bilgisayardan çıkarın.
- 5. Yeni klavyeyi bilgisayardaki uygun bağlaca takın.
- 6. Parçaların [değiştirilmesinin](#page-21-0) tamamlanması (sayfa [14\)](#page-21-0) başlıklı konuya gidin.

## **Farenin değiştirilmesi**

#### **Uyarı:**

Bilgisayarınızla birlikte gönderilen *Kişisel Bilgisayar Tanıtma ve Kullanma Kılavuzu* içindeki "Önemli güvenlik bilgileri" bölümünü ya da bilgisayarınıza ilişkin *Hardware Maintenance Manual* (HMM; Donanım Bakım Kılavuzu) yayınını okumadan önce bilgisayarınızın kapağını açmayın ya da bilgisayarınıza bakım yapmayı denemeyin. *Kişisel Bilgisayar Tanıtma ve Kullanma Kılavuzu* ya da *HMM* yayınının kopyasını edinmek için şu adresi ziyaret edin: http://www.lenovo.com/support.

Bu bölümde farenin nasıl değiştirileceğine ilişkin yönergeler yer alır.

- 1. Sürücülerdeki ortamları (disket, CD ya da manyetik bant) çıkarın, işletim sistemini ve takılı tüm aygıtları kapatın.
- 2. Tüm güç kablolarını elektrik prizlerinden çıkarın.
- 3. Farenin bağlacını bulun.
	- Not: Klavyeniz standart fare bağlacına **1** ya da bilgisayarınızın ön ya da arkasındaki USB bağlacına 2 takılı olabilir. [Bilgisayarın](#page-9-0) arkasındaki bağlaçların yerlerinin [belirlenmesi](#page-9-0) (sayfa [2\)](#page-9-0) ya da [Bilgisayarın](#page-8-0) önündeki bağlaçların yerlerinin [belirlenmesi](#page-8-0) (sayfa [1\)](#page-8-0) konularına bakın.

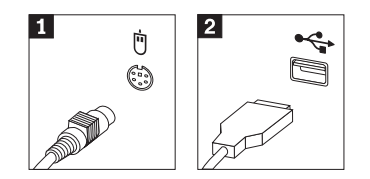

4. Arızalı fare kablosunu bilgisayardan çıkarın.

- 5. Yeni fareyi bilgisayardaki uygun bağlaca takın.
- 6. Parçaların değiştirilmesinin tamamlanması (sayfa 14) başlıklı konuya gidin.

## <span id="page-21-0"></span>**Parçaların değiştirilmesinin tamamlanması**

Parçalarla çalıştıktan sonra çıkardığınız diğer parçaları, bilgisayarın kapağını geri takmanız ve telefon hat ve güç kablolarıyla birlikte tüm güç kablolarını yeniden bağlamanız gerekir. Ayrıca, değiştirilen parçaya bağlı olarak Setup Utility programındaki güncellenen bilgileri de doğrulamanız gerekebilir.

- 1. Tüm bileşenlerin eski yerlerine doğru biçimde yerleştirildiğinden ve bilgisayarın içinde hiçbir araç ya da gevşek vidanın bırakılmadığından emin olun.
- 2. Bilgisayarın kapağının geri takılmasını önleyebilecek kabloları çekin.
- 3. Bilgisayarın kapağını kapatın.
- 4. Gerekiyorsa, asma kilit gibi kilitleme aygıtlarını takın.
- 5. Dış kabloları ve güç kablolarını bilgisayara yeniden takın. Bkz. ["Bilgisayarın](#page-9-0) arkasındaki bağlaçların yerlerinin [belirlenmesi"](#page-9-0) sayfa 2.
- 6. Yapılandırmanızı güncellemek için bilgisayarınızla birlikte verilen *Kişisel Bilgisayar Tanıtma ve Kullanma Kılavuzu* yayınında bulunan *Setup Utility Programının Başlatılması* bölümüne bakın.
- **Not:** Dünyanın pek çok yerinde, Lenovo, arızalı CRU'ların iade edilmesini ister. Bununla ilgili bilgi size CRU ile birlikte ya da CRU elinize geçtikten birkaç gün sonra gönderilecektir.

## <span id="page-22-0"></span>**Ek. Özel Notlar**

Lenovo, bu belgede anılan ürünleri, hizmetleri ve aksamları tüm ülkelerde satışa sunmamış olabilir. Ülkenizde hangi ürün ve hizmetlerin sağlandığını öğrenmek için yerel Lenovo temsilcinize başvurun. Lenovo ürünlerine, programlarına ya da hizmetlerine yapılan göndermeler, yalnızca o ürünün, programın ya da hizmetin kullanılabileceğini göstermez. Lenovo'nun fikri mülkiyet hakları göz önünde bulundurularak, aynı işlevi gören farklı ürün, program ya da hizmetler de kullanılabilir. Ancak Lenovo dışı kaynaklardan sağlanan ürün, program ve hizmetlerle gerçekleştirilen işlemlerin değerlendirilmesi ve doğrulanması kullanıcının sorumluluğundadır.

Lenovo'nun, bu belgedeki konularla ilgili patentleri ya da patent başvuruları olabilir. Bu belgenin size verilmiş olması size bu patentlerin lisansının verildiği anlamına gelmez. Lisans sorgularınız için aşağıdaki adresten Lenovo'ya yazılı olarak başvurabilirsiniz:

*Lenovo (United States), Inc. 500 Park Offices Drive, Hwy. 54 Research Triangle Park, NC 27709 ABD Attention: Lenovo Director of Licensing*

LENOVO GROUP LTD. BU YAYINI, HAK İHLALİ YAPILMAYACAĞINA DAİR ZIMNİ GARANTİLERLE TİCARİLİK VEYA BELİRLİ BİR AMACA UYGUNLUK İÇİN ZIMNİ GARANTİLER DE DAHİL OLMAK VE FAKAT BUNLARLA SINIRLI OLMAMAK ÜZERE AÇIK YA DA ZIMNİ HİÇBİR GARANTİ VERMEKSİZİN "OLDUĞU GİBİ" ESASIYLA SAĞLAMAKTADIR. Bazı hukuk düzenleri belirli işlemlerde açık ya da zımni garantilerin reddedilmesine izin vermezler; bu nedenle, bu açıklama sizin için geçerli olmayabilir.

Bu belgede teknik yanlışlıklar ya da yazım hataları olabilir. Buradaki bilgiler düzenli aralıklarla güncellenir ve belgenin yeni basımlarına eklenir. Lenovo, bu belgede sözü edilen ürün ve/ya da programlarda istediği zaman duyuruda bulunmaksızın geliştirme ve değişiklik yapabilir.

Bu belgede açıklanan ürünler, herhangi bir arızanın kişilerin ölümüne ya da yaralanmasına yol açabilecek emplantasyon ya da diğer yaşam desteği uygulamalarında kullanılmak üzere tasarlanmamıştır. Bu belgedeki bilgiler Lenovo ürün belirtimlerini ya da garantilerini hiçbir şekilde etkilemez. Bu belgedeki hiçbir bilgi, Lenovo'nun ya da üçüncü kişilerin fikri mülkiyet hakları kapsamında, açık ve/ya da zımni lisans ya da tazminat olarak kullanılamaz. Bu belgede bulunan tüm bilgiler denetimli ortamlardan elde edilmiştir ve örnek olarak sunulmuştur. Diğer işletim ortamlarında elde edilen sonuçlar değişiklik gösterebilir.

Lenovo, sağladığınız bilgilerden uygun bulduklarını, size herhangi bir sorumluluk yüklemeden kullanabilir ya da dağıtabilir.

Bu yayında Lenovo dışı Web sitelerine yapılan göndermeler yalnızca bilgilendirme amacıyla yapılmıştır ve hiçbir şekilde ilgili Web sitelerinin onaylanması için kullanılmamıştır. İlgili Web sitelerindeki bilgiler, bu Lenovo ürününe ilişkin bilgilerin bir bölümü değildir ve bu Web sitelerinin kullanımı sonrasında ortaya çıkacak sonuçlar kullanıcının sorumluluğundadır.

Bu yazının içinde geçen bütün performans verileri denetlenmiş bir ortamda belirlenmiştir. Bu yüzden diğer işletim ortamlarında elde edilen sonuçlar değişiklik gösterebilir. Bazı ölçümler geliştirme düzeyindeki sistemlerde yapılmış olabilir ve bu ölçümlerin genelde mevcut bulunan sistemlerde de aynı olacağının garantisi yoktur. Ayrıca, bazı ölçümler bilinen veriler

kullanılarak tahmin edilmiş olabilir. Gerçek sonuçlar değişiklik gösterebilir. Bu belgeyi kullananlar, kendi özel ortamları için geçerli olan verileri doğrulamalıdırlar.

## <span id="page-23-0"></span>**Televizyon Çıkışı İle İlgili Not**

Aşağıdaki bildirim televizyon çıkışı aksamı fabrikada takılmış olan modeller için geçerlidir.

Bu üründe, Macrovision Corporation ve diğer hak sahiplerinin sahip olduğu belirli A.B.D. patentleri ve diğer fikri mülkiyet haklarıyla korunan telif hakkı koruma teknolojisi kullanılmaktadır. Bu telif hakkı koruma teknolojisinin kullanım yetkisi Macrovision Corporation tarafından verilmeli ve Macrovision Corporation tarafından başka bir yetki verilmediği sürece, yalnızca ev ve diğer sınırlı görüntüleme amaçlarıyla kullanılmalıdır. Tersine mühendislik işlemleri yapmak ya da parçaları sökmek yasaklanmıştır.

### **Ticari Markalar**

Aşağıdaki terimler, Lenovo'nun, ABD'de ve/ya da diğer ülkelerdeki ticari markalarıdır: Lenovo **ThinkCentre** 

IBM, International Business Machines Corporation'ın ABD'de ve/ya da diğer ülkelerdeki ticari markasıdır.

Diğer şirket, ürün ya da hizmet adları ilgili şirketlerin ticari markaları ya da hizmet markaları olabilir.

## **ThinkCentre**

Parça numarası: 41D2772

Basıldığı yer

(1P) P/N: 41D2772

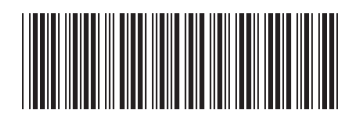